# **JE ME FORME AU NUMERIQUE**

### **Atelier « pour débuter » Améliorer sa navigation sur Internet**

### **1 – Vie privé et identité numérique sur Internet**

- **Définition de la vie privée** : L'évolution des usages sur Internet amène les internautes à dévoiler volontairement ou non des informations reflétant leurs personnalités et permettant de les identifier physiquement. Il faut donc réfléchir avant de cliquer car les traces déposées sur le web peuvent perdurer des années en constituant un reflet virtuel d'une entité physique réelle.
- Comment se **constitue une identité numérique** :
	- o **La connexion Internet** auprès d'un fournisseur d'accès à Internet : le FAI doit conserver (sur une période d'un an) les traces de vos connexions à Internet au regard de la législation et possède donc des informations nominatives vous concernant.
	- o **L'adresse IP** : Lors d'une connexion sur le réseau, le FAI fourni une adresse IP (numéro qui identifie un ordinateur connecté au réseau) facilement détectable. Grâce à cette adresse, plusieurs informations sont accessibles comme le système d'exploitation et le navigateur utilisé ou la résolution d'écran.
	- o **La navigation :** Lorsque vous surfez, vous laissez des traces permettant aux sites de mieux vous connaître afin de vous proposer des publicités « personnalisées » (lettre d'informations)
	- o **La participation à des blogs, wiki, réseaux sociaux**... **ou le partage de contenus** via des sites tels que Flickr, youtube, deezer, permettent de mieux connaître vos goûts, opinions et centres d'intérêts.
	- o **Attention aux « amis »** : Les propos tenus par d'autres personnes à votre sujet sur le réseau constituent également votre identité numérique.
	- Les **conseils pour protéger sa vie privée** sur Internet :
	- o **Lisez et réfléchissez** avant de cliquer
	- o **Protégez votre sécurité physique**. Ce que vous affichez en ligne peut avoir une incidence sur votre sécurité personnelle – surtout si vous dites aux gens où vous serez à un moment précis.
	- o **Protégez votre mot de passe et changez-le régulièrement**. Choisissez un mot de passe qui ne se devine pas facilement et ne l'écrivez pas.
	- o Fiez-vous à votre instinct. **Ne présumez jamais que ce que vous affichez en ligne est complètement privé.** En bout de ligne, vous êtes responsables des photos, vidéos et commentaires que vous affichez.
	- o **N'affichez jamais de données personnelles** comme votre numéro de téléphone, adresse à la maison et date de naissance. Faites particulièrement attention à votre numéro d'assurance sociale. Le vol d'identité est un problème grandissant.
	- o **Protégez votre adresse courriel**. N'utilisez pas votre adresse habituelle pour vos abonnements, achats en ligne, messages sur des forums... créez une adresse de courriel pour ces pratiques.
	- o Soyez discret. Rappelez-vous que **ce que vous affichez demeure en ligne en permanence** ; nous n'aurons jamais un contrôle total des informations déposées sur Internet.

# **2 – Utiliser un navigateur Internet moderne**

- Définition d'un navigateur moderne : le navigateur est le logiciel qui vous permet de surfer sur Internet. Le plus connu est Internet Explorer qui est fourni par défaut avec tous les ordinateurs (30% de part de marché). Cependant, ce navigateur proposé par Microsoft ne respecte pas les standards du web et contient de nombreuses failles de sécurités. Aujourd'hui lors de l'achat d'un nouvel ordinateur, vous avez la possibilité de choisir votre navigateur. Voici les fonctionnalités des navigateurs modernes :
	- o La navigation par onglets
	- o Le blocage des pop-ups
	- o L'intégration d'un moteur de recherche
	- o La syndication
	- o La personnalisation
- Quelques navigateurs modernes :
	- o Mozilla Firefox : (23%)
	- o Google Chrome (33%)
	- o Apple Safari (7%)

Internet Explorer Mozilla Firefox

Google Chrome

# **3 – Les principales fonctions d'un navigateur**

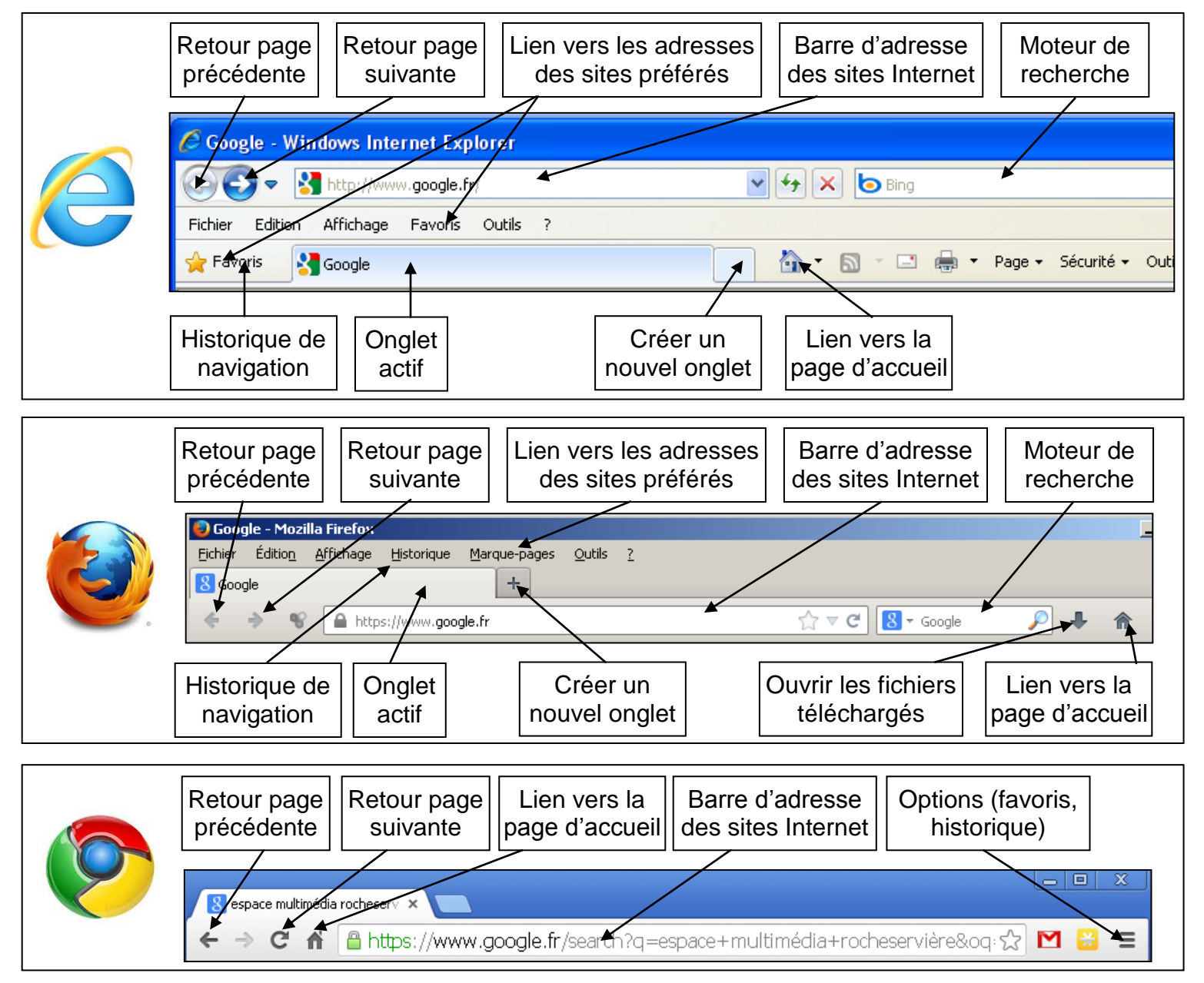

#### **Modifier sa page d'accueil** :

- o Dans Internet Explorer : Outils > Options Internet > Onglet Général
- o Dans Mozilla Firefox : Outils > Options > Onglet Général
- o Dans Google Chrome : Outils > Paramètres
- **Bien imprimer une page sur Internet** : Sélectionnez le texte à imprimer. Cliquez sur le menu Fichier puis Imprimer. Cochez la case sélection

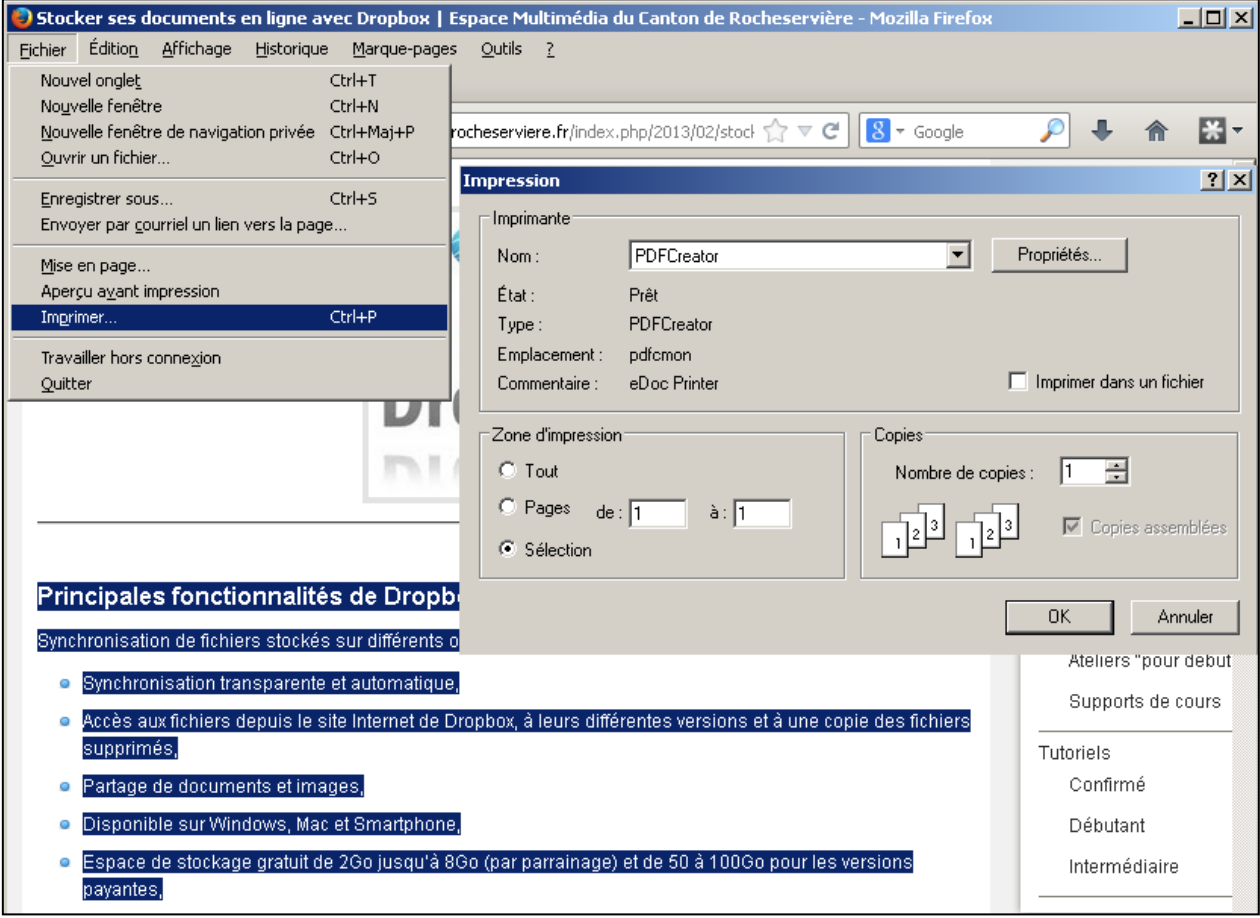

### **4 – Maitriser ses recherches**

Les possibilités de recherche sur google.fr :

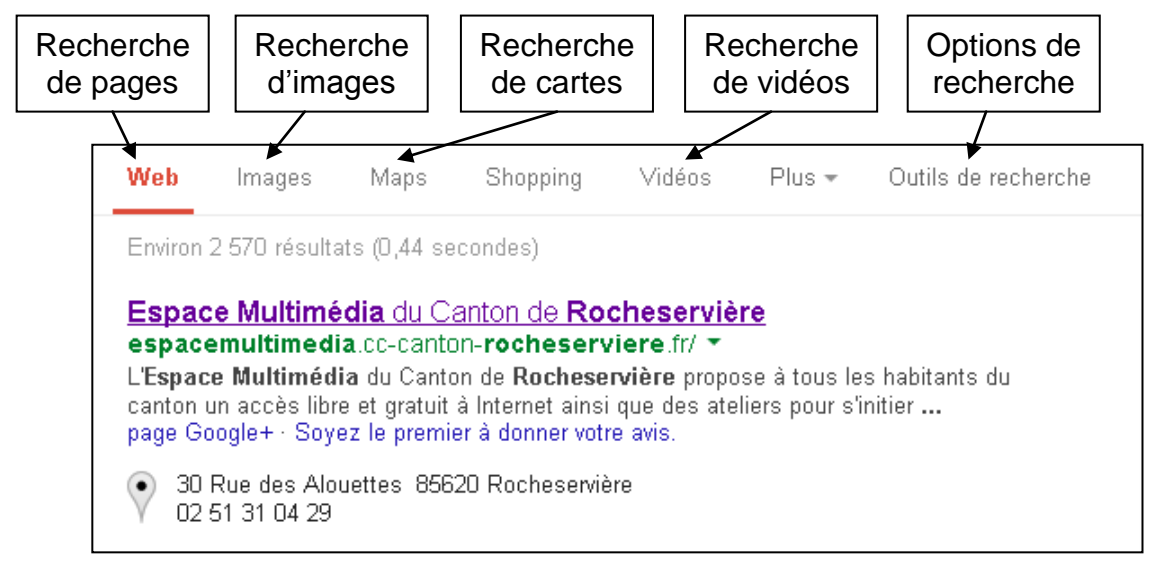

L'affichage des résultats

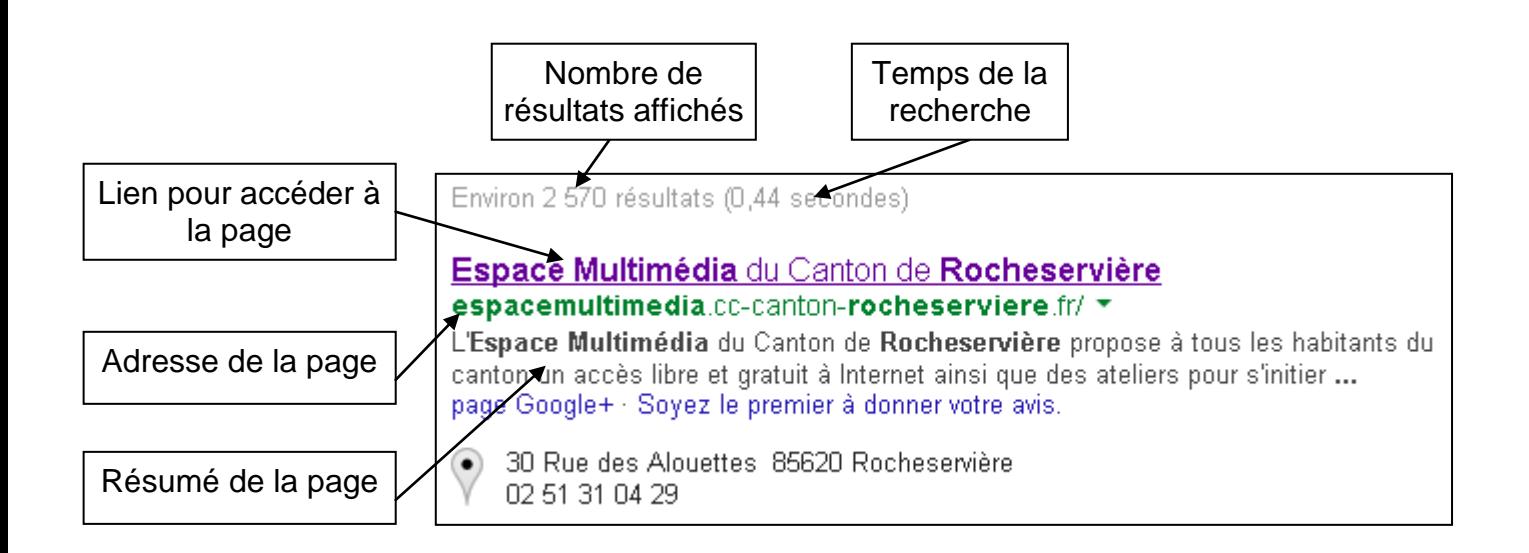

#### Autres options de recherche en cliquant sur « Plus »

o Recherche par langue

o Recherche par date

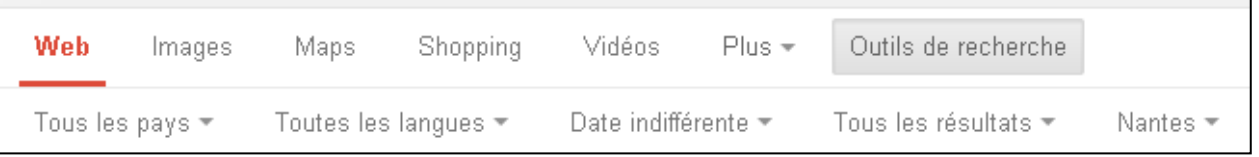

# **5 – Télécharger un logiciel**

- **Définition** : opération de transmission d'informations (programmes, sons, images, vidéos...) d'un ordinateur à un autre.
- De nombreux sites Internet proposent de télécharger des logiciels :
	- o A l'essai (libres ou propriétaires) : utilisation d'un logiciel pendant une durée déterminée
	- o Libre ou gratuit : librement téléchargeable, utilisable, redistribuable
	- Quelques exemples de sites proposant des logiciels libres ou à l'essai :
		- o [www.telecharger.com](http://www.telecharger.com/)
		- o [www.framasoft.net](http://www.framasoft.net/)
- Télécharger le logiciel Picasa :
	- o Aller sur le moteur de recherche Google
	- o Dans le moteur de recherche du site, saisissez « Picasa »
	- o Cliquer sur le nom du logiciel et lire les informations
	- o Cliquez sur le bouton « TELECHARGER »
	- o Dans la nouvelle fenêtre cliquer sur « ENREGISTRER »
	- o Choisir le répertoire ou stocker le fichier à télécharger

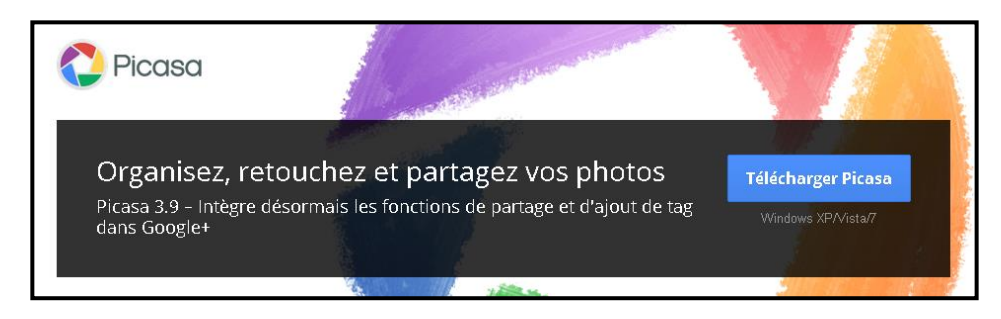

# **6 – Faire un achat sur Internet**

- Acheter un ordinateur, réserver ses billets d'avion ou des places de théâtre, Internet est devenu un mode d'achat complémentaire des canaux traditionnels : achat en magasin ou sur catalogue. Certains sites proposent des biens d'occasion ou déstockés à des prix très attractifs. D'autres se sont spécialisés dans la comparaison de prix et vous donnent accès au coût le plus bas.
- **Je ne connais pas le site, comment lui faire confiance ?** Certaines mentions présentes sur le site peuvent éclairer votre choix :
	- o Le site est-il adhérent d'une fédération professionnelle ?
	- o Le professionnel est-il installé en France ou à l'étranger ?
	- o Quels sont les moyens pour entrer en contact avec le professionnel ?
	- o Les conditions contractuelles sont-elles accessibles, claires et imprimables ?
	- o Le professionnel offre-t-il des services supplémentaires ? des garanties ?
	- o Le site fait-il l'objet d'évaluations positives de la part des internautes, sur des sites tels que les comparateurs de prix ?
	- o Des litiges ont-ils été rapportés par d'autres clients
- **Un paiement crypté pour plus de sécurité** : Avant d'indiquer dans un formulaire en ligne votre numéro de carte bancaire et les 3 derniers chiffres figurant au dos de votre carte dans l'espace signature (« cryptogramme visuel »), vérifiez toujours que vous transmettez vos données bancaires de façon cryptée. Cela se traduit par une adresse de page (URL) commençant par « https » au lieu de « http » et par l'apparition d'un cadenas fermé en bas à gauche ou à droite de votre navigateur. Sur certains sites internet, il peut vous être demandé un code supplémentaire fourni par votre banque pour les achats en ligne.
- **Éviter les arnaques** : Le phishing, ou « filoutage », constitue un grand danger pour l'internaute. C'est une technique par laquelle un escroc cherche à convaincre un internaute de lui communiquer ses données bancaires. Ne cliquez jamais sur un lien dans un courriel.
- Les comparateurs de prix vous permettent de trouver et de comparer, d'un simple clic, les prix de vente de produits pratiqués sur différents sites de commerce électronique. L'un des principaux apports des comparateurs concerne la fourniture d'évaluations sur la qualité des commerçants émises par les consommateurs. Ces évaluations sont un bon instrument de comparaison, pour autant qu'elles soient nombreuses et argumentées. Utiliser un comparateur de prix Connaître l'avis des internautes.
	- o [www.kelkoo.fr](http://www.kelkoo.fr/)
	- o [www.ciao.fr](http://www.ciao.fr/)
- **L'achat et la vente sur plate-forme** se développent progressivement sur l'internet. Ils ont conquis aujourd'hui plus de dix millions de Français, qui s'adonnent à ce nouveau type de commerce électronique. Les formes sont variées : ventes à un prix fixe ou discuté par le biais d'un système d'enchères. Les sites existants (eBay, PriceMinister, 2xMoinsCher…) permettent ainsi à des particuliers de vendre ou revendre certains objets de collection ou d'occasion pour le plus grand bonheur d'autres acheteurs
	- o [www.ebay.fr](http://www.ebay.fr/)
	- o [www.leboncoin.fr](http://www.leboncoin.fr/)

# **7 – L'e-administration**

- **Définition** : c'est l'utilisation des [technologies de l'information et de la communication](http://fr.wikipedia.org/wiki/Technologies_de_l%27information_et_de_la_communication) (TIC) par les [administrations publiques](http://fr.wikipedia.org/wiki/Administrations_publiques) visant à rendre les [services publics](http://fr.wikipedia.org/wiki/Services_publics) plus accessibles à leurs usagers
- Démonstration pratique de services et démarches en ligne :
	- o [www.service-public.fr](http://www.service-public.fr/) : le site de toutes les démarches administratives
	- o Site de la préfecture : [www.vendee.pref.gouv.fr](http://www.vendee.pref.gouv.fr/)
	- o Site du Conseil Général : [www.vendee.fr](http://www.vendee.fr/)
	- o Carte grise : [www.interieur.gouv.fr](http://www.interieur.gouv.fr/)
	- o Emploi : [www.pole-emploi.fr](http://www.pole-emploi.fr/)
	- o Impôts : [www.impots.gouv.fr](http://www.impots.gouv.fr/)
	- o Payer ses amendes : [www.amendes.gouv.fr](http://www.amendes.gouv.fr/)
- o Envoyer un recommandé avec AR : [www.laposte.net](http://www.laposte.net/)
- o Sécurité sociale : [www.ameli.fr](http://www.ameli.fr/)

# **8 – Le web 2.0 et les réseaux sociaux**

- **Web 2.0** : le Web 2.0 est un Internet avec davantage d'interactivité, plus de participation et d'échange. Le Web n'est plus pensé comme une collection de sites à visiter, mais comme une plateforme permettant **l'échange** entre les utilisateurs, les services et les applications en ligne.
- **Réseaux sociaux** : il s'agit de sites communautaires ou les internautes d'une même communauté (mêmes idées, mêmes valeurs, mêmes goûts, mêmes passions…) peuvent se retrouver, partager, discuter, échanger. Ces sites internet permettent aux internautes de se créer une identité virtuelle appelée le plus souvent « profil ». Le réseau est dit social car il permet d'échanger avec les autres membres inscrits sur le même réseau : des messages publics ou privés, des liens, des vidéos, des photos, des jeux…
- **Les principaux réseaux sociaux** :
	- o **Facebook** : connecte les gens à travers le monde, pour garder le contact avec ses amis et proches. Le principe est de permettre aux utilisateurs de publier informations, photos et vidéos et de les partager avec ses amis ou plus largement avec la communauté.
	- o **Twitter** : (signifie gazouillis en anglais) est une plateforme ouverte de micro-blogging (minimessages) sur laquelle les messages reçus sont visibles de tous. Elle permet à ses utilisateurs d'envoyer et de recevoir en temps réel des messages composés de 140 caractères au maximum.
	- o **Viadeo :** s'adresse aux professionnels souhaitant augmenter leurs opportunités de business, gérer et développer leur réseau de contacts professionnels et accroître leurs opportunités de carrière.
	- o **Copains d'avant :** permet aux participants de retrouver d'anciens camarades qui ont partagé leur scolarité (à l'école primaire, au collège, au lycée et dans les cursus universitaires), ainsi que leurs activités associatives et professionnelles (entreprises, administrations).
	- o **YouTube :** un site web d'hébergement de vidéos sur lequel les utilisateurs peuvent envoyer, visualiser et partager des séquences vidéo.
	- o **Picasa :** Picasa est un logiciel de gestion d'images qui se décline en une application de visualisation et d'organisation sur le Web de photographies du même nom. La version Web de Picasa permet de publier et partager très facilement ses photos sur internet. L'espace alloué à chaque membre est de 1 Go. Les photos sont géolocalisables.

### **9 – Les plateformes de Blog**

 Un blog est un journal personnel disponible sur le web. Le blog a pour objet de diffuser des billets, généralement liés à l'actualité, et présentés par ordre chronologique. Issu d'une initiative personnelle ou collective, le blog est mis à jour régulièrement sous forme d'actualités datées, signées, avec la possibilité pour les visiteurs d'adjoindre des commentaires.